# MATEMÁTICAS A UN CLIC

# **Buscando números …**

José Luis Muñoz Casado

# núm. 103 pp. 117-122

Artículo solicitado por *Suma* en noviembre de 2022 y aceptado en enero de 2023

La nueva ley de educación, la LOMLOE, puede representar una buena oportunidad para repensar nuestras actividades, ya que la estructura curricular que se ha desarrollado (competencias clave, perfil de salida, competencias específicas, criterios de evaluación, saberes básicos y situaciones de aprendizaje) va encaminada hacia el desarrollo de competencias, particularmente en Matemáticas, encaminada a la resolución de problemas, al razonamiento y la demostración, a establecer conexiones, a la comunicación y a la representación (NCTM, 2020).

Echando la vista atrás es probable que todos, en algún momento de nuestra vida profesional, hayamos realizado actividades que fomentan el desarrollo de los procesos mencionados antes, estoy convencido de ello, simplemente tenemos que revisitar nuestra labor docente desde el prisma de los procesos matemáticos.

Hace bastante tiempo coincidí Antonio Roldán, profesor de Matemáticas en el IES Salvador Dalí de Madrid, de hecho, yo aterricé en el Dalí porque él se jubiló. Ya se sabe lo que pasa cuando uno se jubila, durante un tiempo aún sigues asistiendo a las comidas y cenas del departamento; justo ahí lo conocí.

La labor que realizó Antonio Roldan en el Dalí junto con Antonio Pérez y demás compañeros del departamento fue grandiosa, dejaron una gran cantidad de trabajo, de ideas, de proyectos, de software, etc. Un trabajo que fue recompensado por la Comunidad de Madrid como Proyecto de innovación allá por el año 2000 (D. M. I. S. Dalí).

Más tarde tuve la suerte de estar en el acto del premio Gonzalo Sánchez Vázquez que otorga la FESPM. En las XII JAEM, Antonio Roldán, recibió el premio GSV a toda una vida dedicada a la enseñanza de las Matemáticas.

El trabajo de Antonio Roldán es inmenso y una parte se puede ver en su web <hojamat.es> (Roldán, 2000) y merece la pena echar un vistazo.

#### **Hojamat.es**

Hojamat es una web dedicada al uso de la hoja de cálculo, concretamente a como enseñar matemáticas con ella. Y aunque parezca increíble da para mucho. Antonio Roldán es un especialista en añadir funcionalidades matemáticas a la hoja de cálculo (figura 1).

En las múltiples herramientas que tiene para trabajar con la hoja de cálculo, siempre me ha fascinado el Buscador de números. Una hoja de cálculo fruto de todo el conocimiento de programación de Antonio y cuyo objetivo es encontrar números naturales con ciertas propiedades.

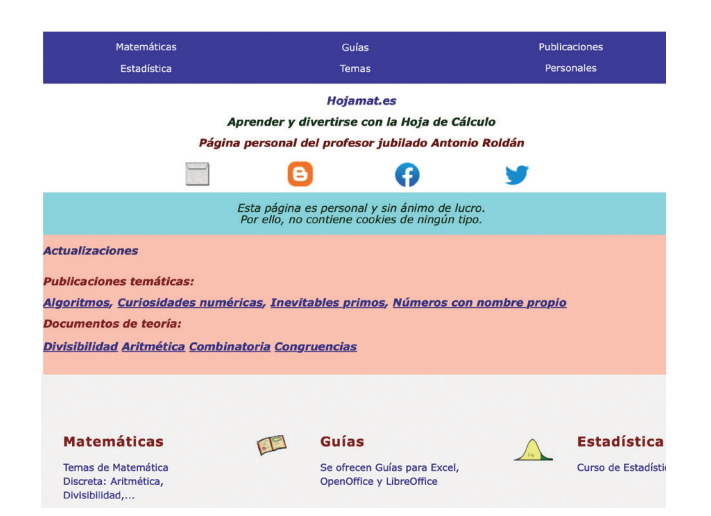

Figura 1. *Hojamat.es*

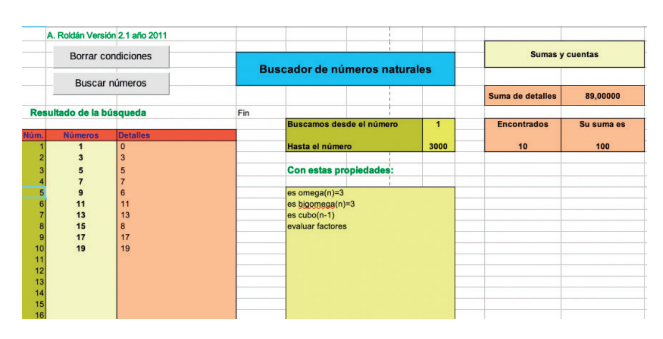

Figura 2. Buscador de números naturales

### **Buscador de números**

El buscador de números es una hoja de cálculo con «vitaminas» matemáticas. Es una herramienta muy adecuada para verificar conjeturas, obtener recuentos, investigar propiedades, descubrir sucesiones, … La figura 2 muestra un ejemplo.

## **Pequeño manual**

La idea del buscador de números es simple, introducimos los límites entre los que queremos buscar números (figura 3).

A continuación introducimos alguna propiedad que caracterice a los números que queramos buscar. Podemos usar el botón Borrar condiciones para limpiar todas las condiciones que hayamos puesto (figura 4).

Por último, pulsamos el botón Buscar naturales. La hoja cálculo recorrerá todos los números entre los límites establecidos buscando aquellos que cumplan con la propiedad o propiedades pedidas (figura 5).

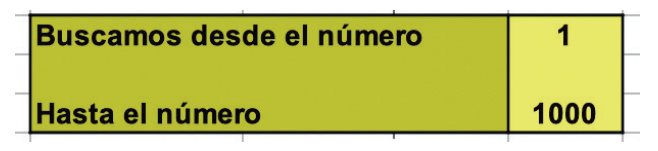

Figura 3. Búsqueda entre 1 y 1000

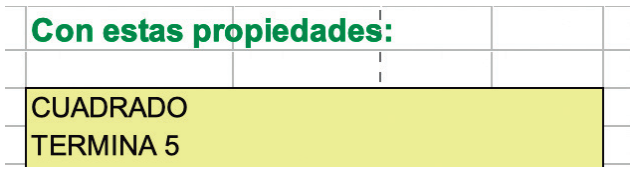

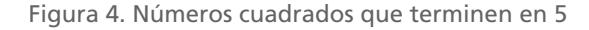

| Resultado de la búsqueda |                |                 |  |  |  |
|--------------------------|----------------|-----------------|--|--|--|
|                          |                |                 |  |  |  |
| Núm.                     | <b>Números</b> | <b>Detalles</b> |  |  |  |
|                          | 25             |                 |  |  |  |
| 2                        | 225            |                 |  |  |  |
|                          |                |                 |  |  |  |
| 3                        | 625            |                 |  |  |  |

Figura 5. Resultado de la búsqueda

Cada vez que cambiemos un valor en una celda es necesario pulsar la tecla intro para que admita el valor.

Como información complementaria, la hoja de cálculo proporciona el número de números encontrados y su suma (figura 6).

De esta forma, hemos buscado en el ejemplo los números cuadrados que terminan en 5. La hoja cálculo nos dice cuántos son, los enumera y nos proporciona su suma. La potencia de esta hoja de cálculo está en la cantidad de funciones que se han programado.

Los comandos que se pueden usar son los que muestra la tabla 1.

Veamos algún ejemplo:

- —¿Cuántos semiprimos hay entre los 100 primeros números naturales? R.: 34 ¿Cuáles?
- —¿Cuántos números existen entre 1 y 1000 en cuya descomposición no haya factores al cuadrado? R.: 608 ¿Y que no sean primos? R.: 440.
- —Otra función interesante que posee son las condiciones booleanas, podemos usar la palabra

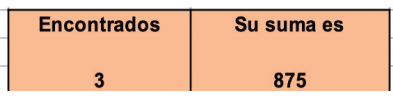

Figura 6. Resumen de la búsqueda

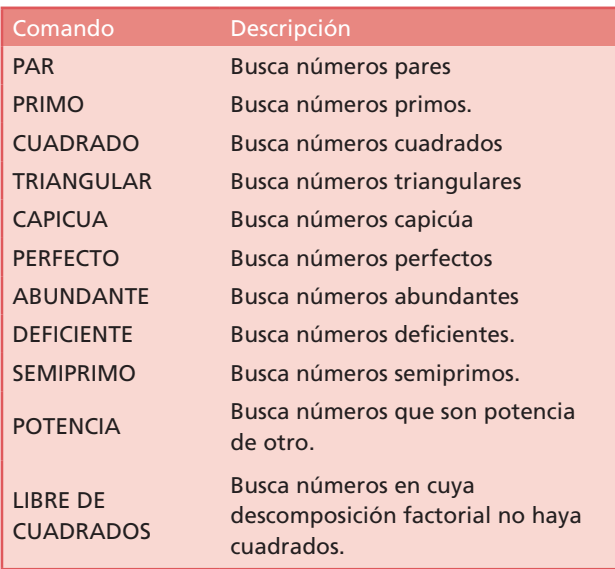

NO para pedir que se no cumpla una condición, siempre y cuando la propiedad que usemos sea excluyente, por ejemplo, NO PRIMO, NO PAR.

- —¿Existen más números semiprimos pares o impares entre 1 y 100?
- —¿Existen más números deficientes o abundantes entre 1 y 100?

En la última cuestión entre en juego la ventana detalles pues nos proporciona la suma de los divisores propios del número deficiente (figura 7).

También tiene comandos que admiten parámetros (tabla 2).

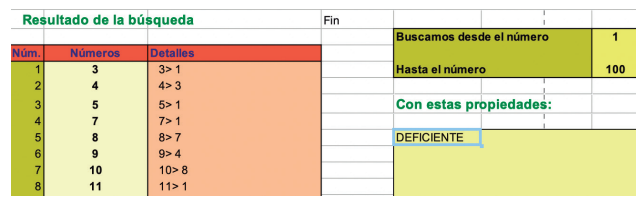

Figura 7 Detalle de números deficientes

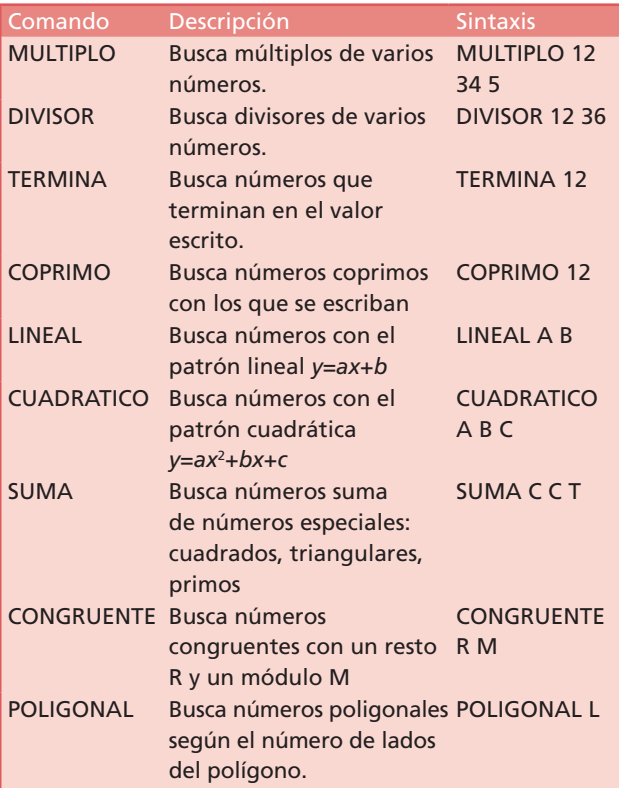

Nuestro rango de actividades y conjeturas que podemos realizar se amplía.

- —¿Cuál es la terminación más frecuente de los números primos de 3 cifras?
- —¿Cómo calcularías el máximo común divisor con el comando DIVISOR?
- —¿Qué números de tres cifras dan de resto 3 al dividirlo entre 17?

También tenemos la opción de EVALUAR una función o cálculo con el número encontrado. Podemos encontrar los números triangulares y evaluar su expresión algebraica (figura 8).

La información que proporciona el comanda EVALUAR aparecerá en la columna detalles y además podremos ver su suma en la casilla Suma.

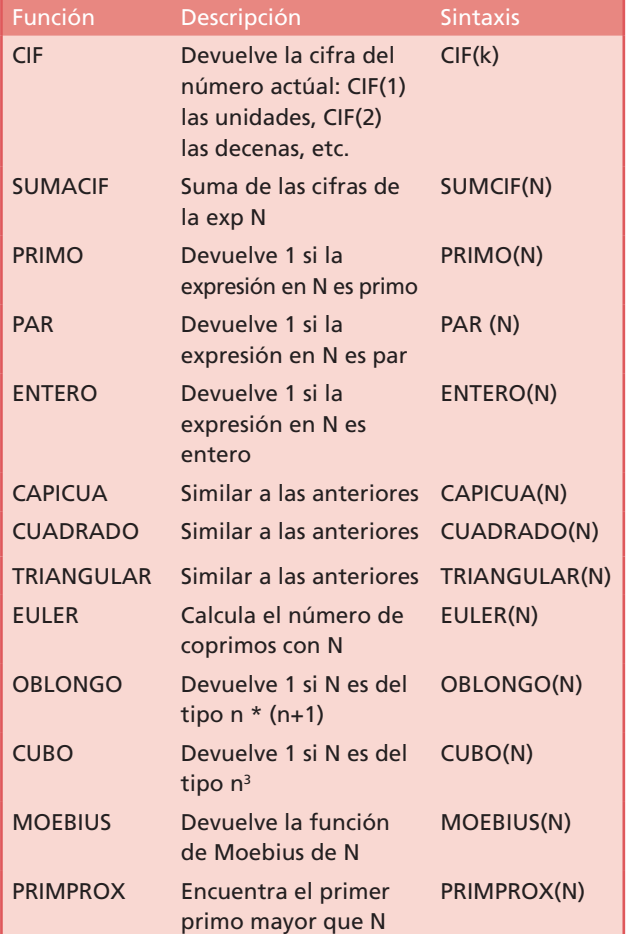

Por último, podemos usar una lista de funciones especiales que se han añadido a la hoja de cálculo, tablas 3 y 4.

En todas las funciones se puede cambiar N por una función de N y es necesario usar la palabra ES delante.

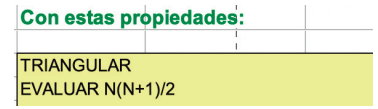

Figura 8. Los números triangulares son de la n(n+1)/2

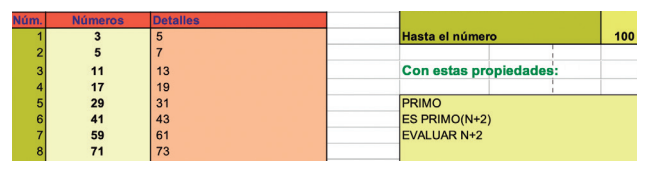

Figura 9. Primos gemelos

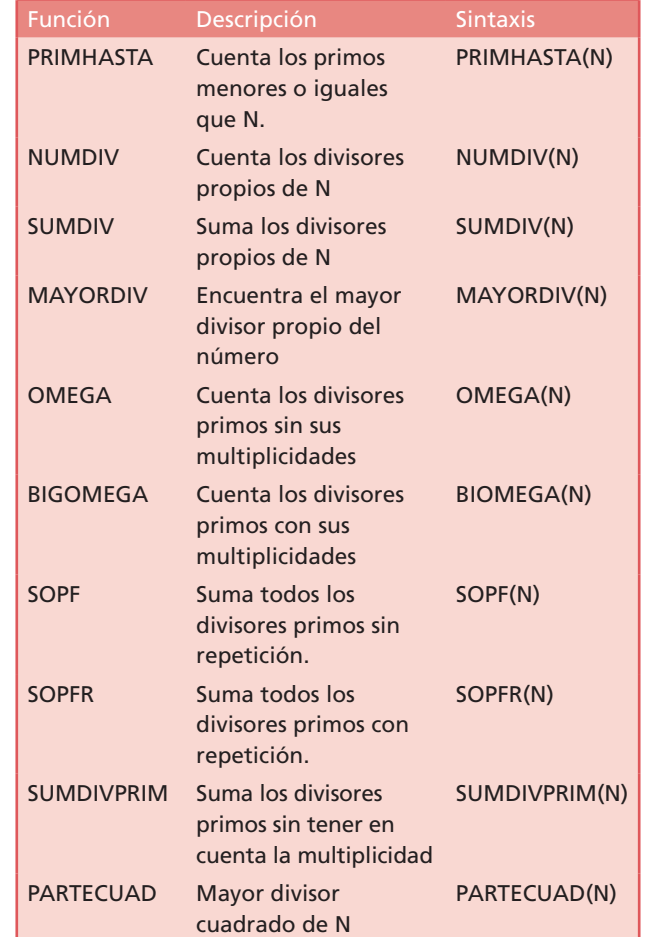

Todas las funciones las puedes encontrar en el manual que acompaña la hoja de cálculo < http://www. hojamat.es/sindecimales/divisibilidad/herramientas/ buscador2>.

# **Algunas actividades**

#### INVESTIGA LA SIGUIENTE CONJETURA

Todo número par mayor que 2 puede escribirse como suma de dos números primos.

Christian Goldbach (1742)

Con nuestro buscador podemos realizar la comprobación numérica con dos comandos:

 $-PAR$ —SUMA P P

#### TESTEANDO UN TEOREMA

Sea a, de N tal que el máximo común divisor mcd(a,d)=1 entonces la progresión aritmética  $a_n = a + n \cdot d$  contiene infinitos números primos.

Dirichlet

Plantea algún ejemplo con el buscador de números. —LINEAL 10 7

—EVALUAR PRIMO(N)

Y observar en la casilla encontrados si aparecen resultados.

#### MIRA QUE PROPIEDAD TAN CURIOSA

**Cualquier número primo de la forma 4***k***+1 se descompone en suma de cuadrados.**

Comprueba con el buscador de números.

- $-PRIMO$
- —LINEAL 4 1
- —SUMA C C

#### COSAS DE NÚMEROS CAPICÚA

¿Qué números capicúas son potencias de otros?

- —CAPICUA
- —POTENCIA
- —EVALUAR FACTORES

#### CUESTIONES RÁPIDAS

- —¿Entre los 100 primeros números existen más números con factores cuadrados que sin factores cuadrados?
- —¿Cuánto suman los múltiplos de 17 de 4 cifras?
- —¿Cuál es la terminación más abundante de los números primos de 4 cifras?
- —¿Hay algún número capicúa de cuatro cifras que sea primo?

#### BALAS DE CAÑÓN

También se puede usar la hoja de cálculo para encontrar números dentro del contexto de un problema, por ejemplo, las balas de cañón (Conejo y Muñoz, 2017).

Un capitán pirata muy ordenado y con vocación matemática tenía apiladas las balas de los cañones de su barco formando una pirámide, como las naranjas en los mercados. No siempre formaba pirámides de base cuadrada.

Tras una gran tormenta las balas se mojaron y mandó que las extendiesen para secarlas. Tras colocar la última observó que formaban un cuadrado perfecto.

Había más de cuatro balas, por supuesto, como en todo barco pirata de categoría.

¿Podrías investigar cuántas balas había? ¿Cómo era la base de la pirámide?, ¿cuántos pisos tenía?

Revisitando esta actividad podríamos trabajar diversas competencias como las relacionadas con la resolución de problemas, con el razonamiento e incluso con el pensamiento computacional.

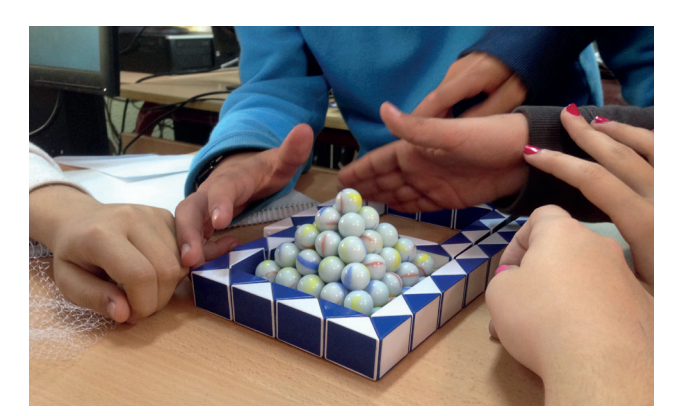

Figura 10. Balas de cañón apiladas

Una vez comprendido el enunciado, el alumno se lanza a la búsqueda de las propiedades que definen los números que forman pirámides y los números que forman cuadrados perfectos.

Aquí nuestro buscador de números entra en acción. Si la base es cuadrada, los números que forman una pirámide son:

$$
1, 5, 14, 30, 55, \dots
$$

Usando la enciclopedia de secuencias de números enteros (Sloane) descubrimos que esos números siguen el termino general:

$$
1^2 + 2^2 + 3^2 + \dots + n^2 = \frac{n (n+1) (2n+1)}{6}
$$

Podemos escribir en el buscador de números: EVALUAR N\*(N+1)\*(2\*N+1)/6

De esta forma obtenemos el número de bolas de cañón con las que podemos formar pirámides de base cuadrada.

Por otro lado, tenemos el comando CUADRADO, que nos proporciona los números que son cuadrados.

Entre esas dos listas, esta nuestra solución. Las respuestas de los alumnos fueron diversas:

- —Enfrentaron las dos listas en una hoja auxiliar.
	- Primero la lista de los cuadrados. CUADRADO
	- Segundo la lista de los números piramidales. EVALUAR N\*(N+1)\*(2\*N+1)/6
- —Buscaron los números pirámides cuadrado y extrajeron su raíz.

EVALUAR RAIZ(N\*(N+1)\*(2\*N+1)/6)

—Otros usaron la función entero. EVALUAR ENTERO(RAIZ  $(N*(N+1)*(2*N+1)/6))$ 

Algunos alumnos plantearon la posibilidad de pirámides triangulares y otros intentaron la generalización a pirámides de una base cualquiera.

# **Conclusiones**

El correcto uso de herramientas tecnológicas en la enseñanza de las matemáticas contribuye a mejorar su aprendizaje, no solamente a nivel de contenidos sino también a nivel de procedimientos y actitudes.

Herramientas como el buscador de números promueven la interacción y la participación en la construcción de su propio aprendizaje.

Poder probar conjeturas, conocer teoremas, encontrar números con propiedades determinadas, etc., empodera al alumno para realizar sus propias preguntas y plantear estrategias de demostraciones en busca de la respuesta.

# **Referencias bibliográficas**

- National Council of Teachers of Mathematics (2020), *Principios y estándares para la educación matemática,* SAEM Thales, Sevilla.
- Departamento de Matemáticas del I. S. Dalí, Proyecto de innovación de la CAM*,* <http://platea. pntic.mec.es/~aperez4/webdali2004/proyectoinnovacion.htm>.
- <http://www.hojamat.es/sindecimales/divisibilidad/ herramientas/buscador2.pdf, «Hojamat.es» 2000. [En línea]. [Último acceso: enero de 2023.].
- Roldán, A. (2000), *Hojamat,* <http://hojamat.es/ www.hojamat.es>.
- Sloane, N. J. A., *The on-line encyclopedia of integer sequences,* <https://oeis.org/> [Consultado el 3 de febrero de 2023.].

#### José Luis Muñoz Casado

IES Salvador Dalí, Madrid <jose.munoz.casado@gmail.com>